## Comment se connecter au site du collège ?

Site du collège :<https://julesferry.vendee.e-lyco.fr/>

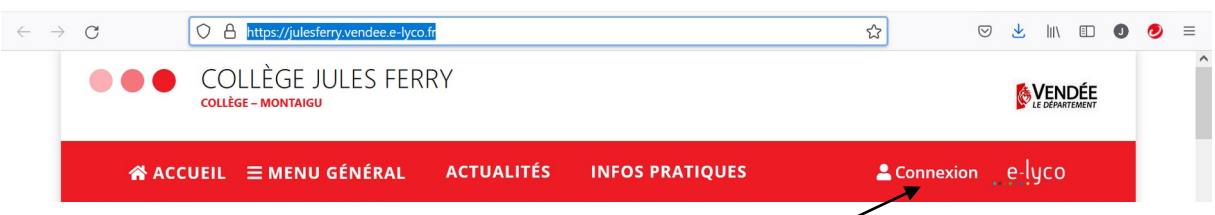

Vous accédez alors à la partie publique du site, il faut ensuite se connecter pour accéder à la partie privée, c'est-à-dire à des données qui vous concernent ou des rubriques qui concernent votre enfant.

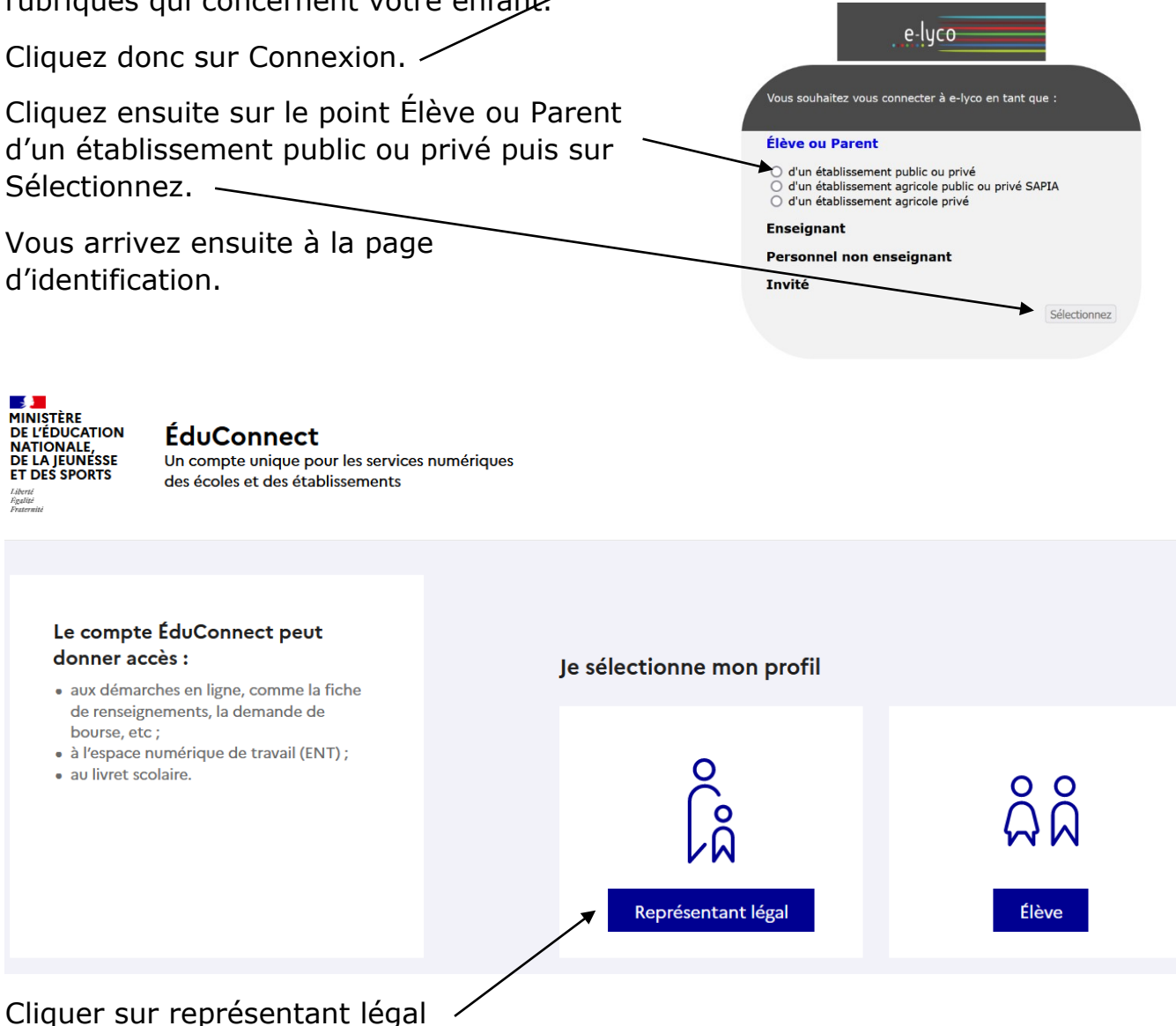

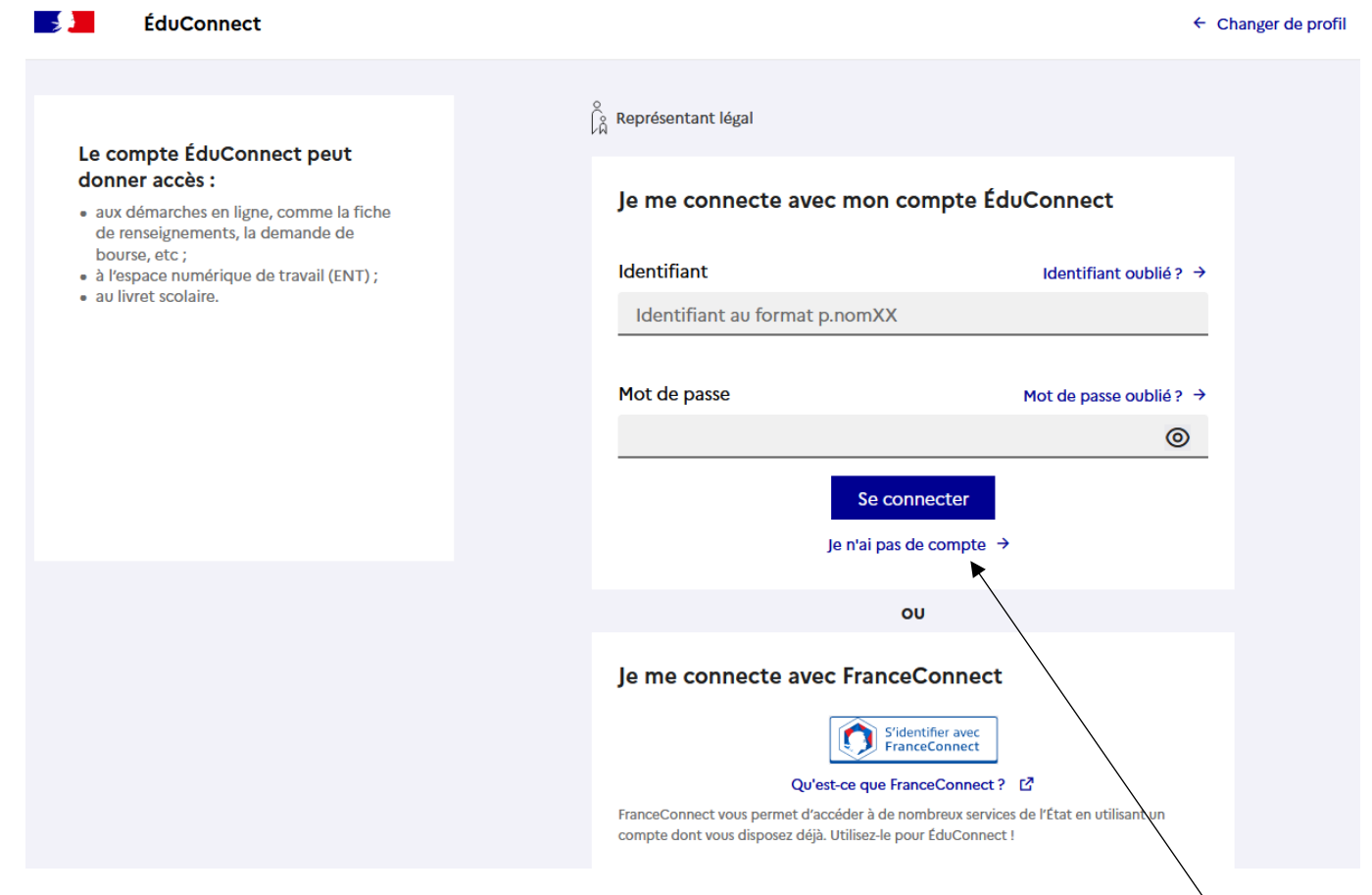

Pour ceux qui n'ont pas de compte, cliquer sur « je n'ai pas de compte »

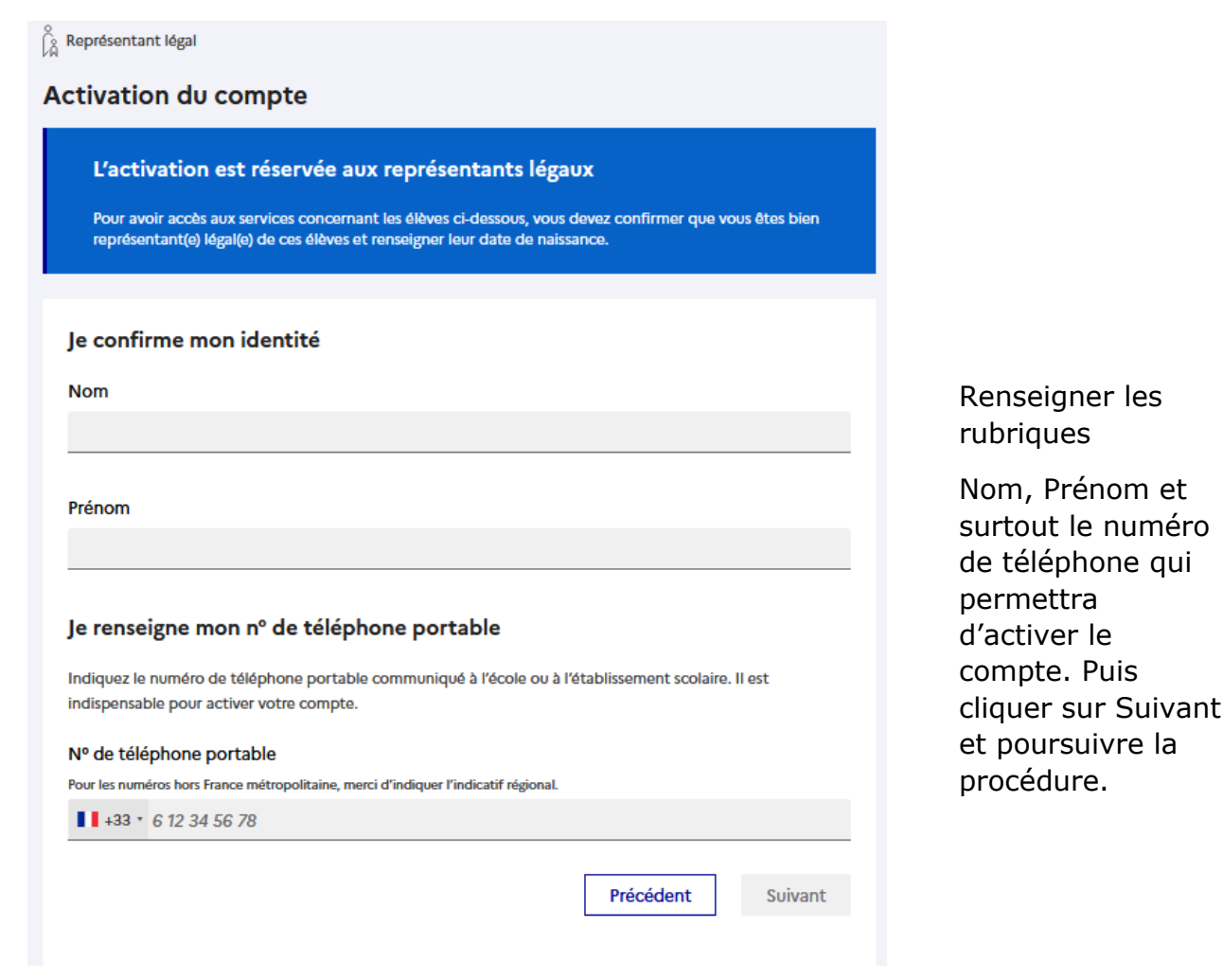

Vous avez aussi la possibilité de vous identifier avec France Connect (si vous vous êtes déjà identifié sur l'un des sites suivants) et arriver ensuite sur le site du collège...

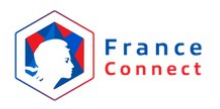

Je choisis un compte pour me connecter sur :

## **Education nationale**

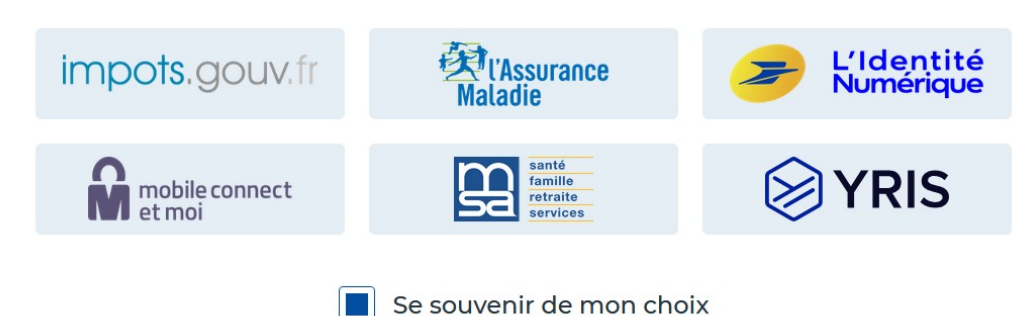

Sinon vous connaissez votre identifiant et votre mot de passe vous pouvez vous connecter ; par exemple pour Pierre Durand, l'identifiant sera **p.durand…** (initiale du prénom *suivi de* **.** *puis* nom et ensuite un ou plusieurs chiffres).

Si vous avez déjà créé votre compte avec votre téléphone, vous pourrez retrouver votre identifiant et/ou votre mot de passe en cliquant sur « Identifiant oublié » et/ou sur « Mot de passe oublié » pour le/les récupérer.

Sinon contactez le professeur principal de votre enfant.